### PT-CTXM3

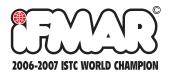

Please read the complete instructions before use.

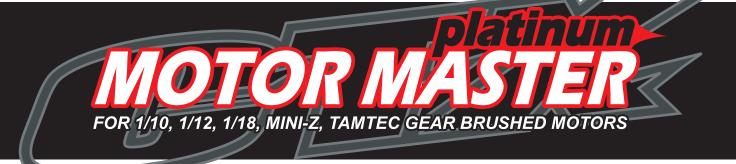

# **OPERATION MANUAL**

Motor Run CTX test Pulse Break In 99 Step Cycle 20 Data Memory + RPM, Voltage, Amp Draw + Quick Test

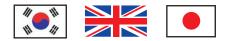

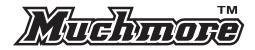

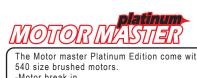

| SPEC | IFICAT | IONs |
|------|--------|------|
|------|--------|------|

| The Motor master Platinum Edition come with new black LCD and perfectly checking for   540 size brushed motors.   -Motor break in   -Motor pulse break in   -CTX-Test 6cell/ 4cell mode   Peak amp - How much current flowed when motor starts)   6 or 4 step's current(at 1.2V, 2.4V, 3.6V, 4.8V, 6.0V, 7.2V)   Average current of 6 or 4 steps   -QUICK TEST(">key+2 seconds" at main menu runs quick test)   -Power source for your commutator lathe.   -Black LCD window   -New round head buttons and LCD guide |          |                    |                                                                                                    | Case size<br>Weight<br>Output Voltage<br>Output Voltage<br>Max. Continou<br>Cooling<br>Pulse Speed<br>Repeatable Br<br>Sound<br>Data Recall<br>Motor Speed u | Black LCD(white character)<br>125 x 114 x 47mm<br>470g<br>0.1~8.0V<br>s Amps                                                                                                    |
|----------------------------------------------------------------------------------------------------|----------|--------------------|----------------------------------------------------------------------------------------------------|----------------------------------------------------------------------------------------------------|----------------------------------------------------------------------------------------------------|
| MENU MAP                                                                                                    | TUP MENU | ↓<br>↓<br>2seconds | MOTOR MASTER V3.2<br>PLATINUM EDITION<br>MAIN MENU<br>1. Motor Run<br>2. CTX-Test<br>3. Break In<br>4. Recall Data<br>5. Delete Data<br>6. Quick Test<br>Select menu with V & keys<br>Note: +2seconds on<br>Main menu will run Quick test | Then choo<br>If you pust<br>seconds, S                                                                                                    | elect menu with v Akeys.<br>Ise menu by enter key.<br>h and hold menu key for 2<br>Setup Menu will appear.<br>1.Motor Run<br>2.CTX-Test<br>3.Break In<br>4.Recall Data<br>5.Delete Data<br>6.Quick Test |

E1

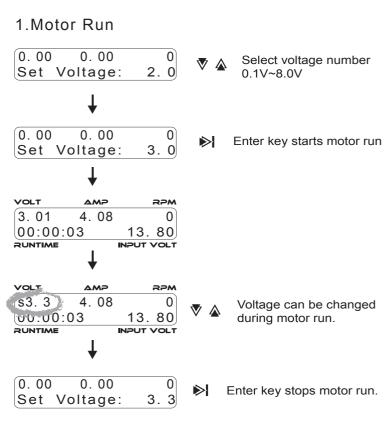

Motor run mode is simple motor running mode when you want to run your modified motor, Tire warmer, Comm lathe.

#### A. Key operations

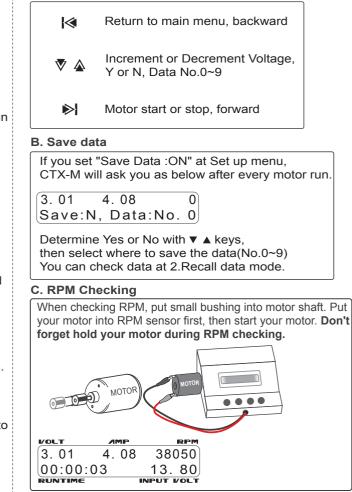

#### 2.CTX-Test A. Key operations

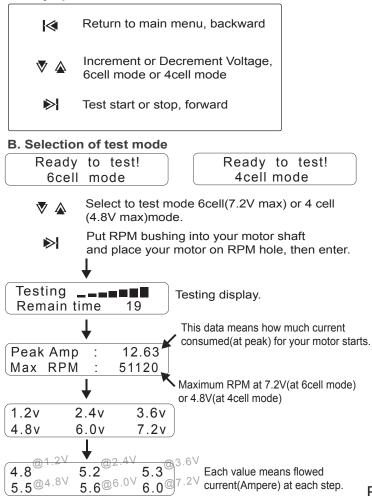

E3

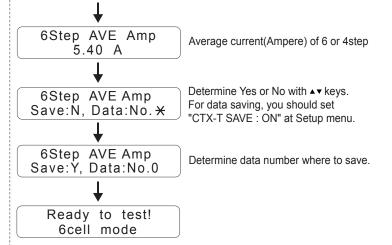

## 3.Break In A. Key operations

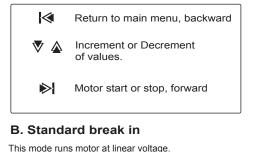

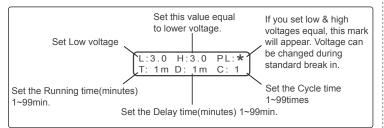

#### C. Pulse break in

This mode runs motor as pulse. You can set low and high voltage and pulse speed.

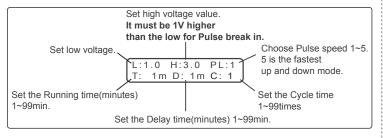

#### D. Break in example

If you set values as below, motor will run 3.0~4.0V with pulse speed 1. 2minutes runs-1minute delay-2minutes run then finish.

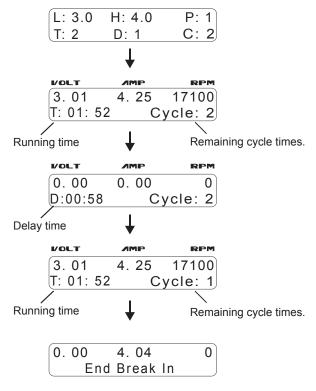

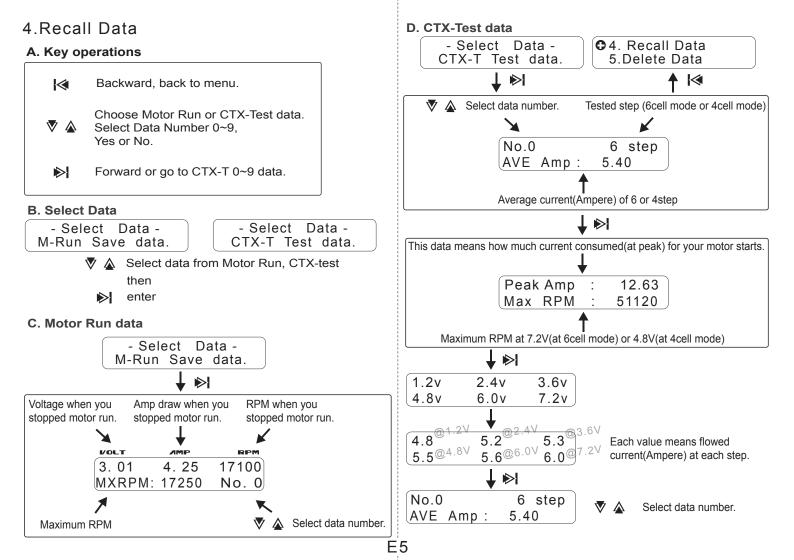

# 5.Delete Data

This mode will clear all data of Motor Run or CTX-Test in 4.Recall Data.

#### A. Key operations

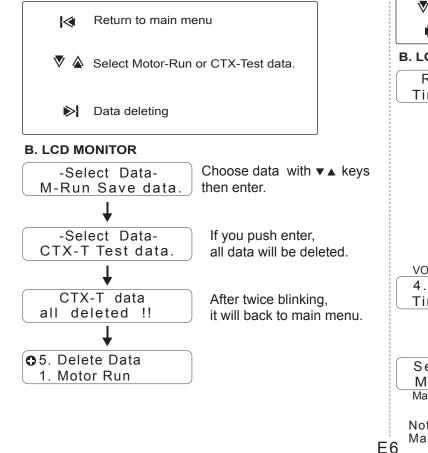

# 6.Quick Test A. Key operations

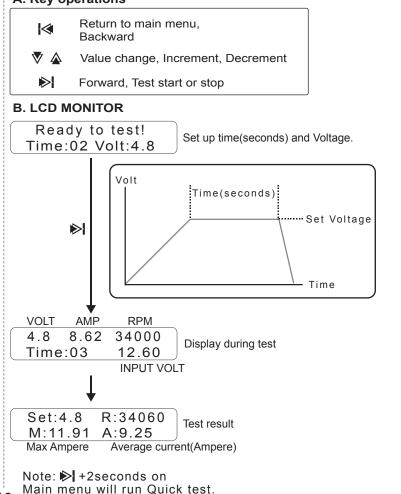

## 7.Setup menu A. Key operations

|            | Setup menu change<br><b>Press &amp; hold : exit setup menu</b> ,<br>Backward |
|------------|------------------------------------------------------------------------------|
| ▼ 🋦        | Value change, Increment, Decrement<br>On/Off                                 |
| <b>⊳</b> I | Forward                                                                      |

#### B. Key operations

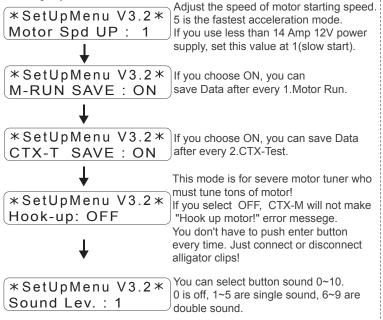

# 8.ERROR MESSAGES

|             | Hook up Motor!                   | Check aligator clips, brushes,<br>brush springs.                      |
|-------------|----------------------------------|-----------------------------------------------------------------------|
|             | Amps too high!                   | Your motor consumes over 25A!<br>"Set Motor Spd UP: 1" at Setup menu. |
|             | Temps too hot!                   | Motor master is too hot to operate!<br>Cool down it, then operate.    |
|             | Supply is poor!                  | Use power supply that has higher capacity(more than 20A).             |
| speed.      | Input volt high!                 | Decrease output voltage of power supply down to 17.0V.                |
| ower<br>t). | Out of order<br>Call for service | Motor master's FET is dead,<br>pls send us for repair.                |
| .).         | INPUT VOLT ERROR<br>VOLT : 10.04 | Adjust output voltage of power supply at 10.5~17.0V.                  |
|             |                                  |                                                                       |

# Power supply tip

Motor master V3.2 Platinum, Marc Rheinard, Andy Moore Editions and Surikarn V3.0 allow 10.5~17.0V input voltage. If you set your output voltage of power supply as high as possible, CTX-M will consume less capacity. For example, If you set your supply output volt at 16.9V, you can run even 7 turn motor(cunsuming 19ampere) with 10ampere power supply!

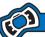

#### REPAIR PROCEDURE / PRODUCT WARRANTY

• MUCHMORE RACING warrants Motor Master manufactured by it to be from defects in material and workmanship for a period of 120days from the date of purchase by the original purchaser for use. MUCHMORE RACING (or their associated distributors), at this option, will repair or replace without charge, or refund the purchase price of, any product which fails during warranty period by reason of defect in material or workmanship found upon examination by MUCHMORE RACING to have been the cause of failure. This warranty does not cover any failures attributable to abuse, mishandling, failure to follow operating instruction, alteration or accident. To make claim under this warranty, the purchaser must return the product to MUCHMORE RACING (or their associated distributors) at the address shown below, properly packed and with shipping charges prepaid. All claims must be made in thirty(30) days after the product failure and, in any event, with in thirty(30) days after the expiration of the 90day warranty. All claims must be accompanied by sales slip or other written proof of date of purchase. Maximum repair costs for the purchaser error are 50% of retail price(original purchase price). Since we cannot supervise the proper use of our products, we can accept no liability for direct or indirect damage of any type arising from their use or occurring to the property of the user and/or third parties. Therefore, any use of this product shall take place at the user's own risk. The warranty claim may not exceed the value of this product in any case. By putting this product into operation you accept the above conditions and assume full responsibility for use of this product.

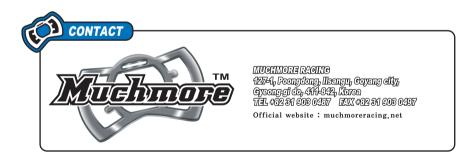